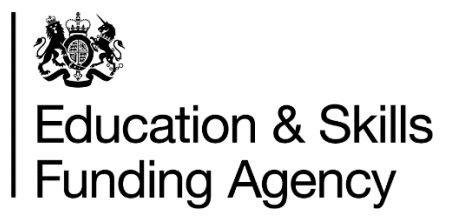

# **Identity and Access Management System (IDAMS) user guidance**

This document provides guidance on how a new user can request role permissions.

**February 2018**

Of interest to colleges and training organisations

Once you have successfully registered for an IdAMS account, and it has been approved, access IdAMS from the URL [https://logon.fasst.org.uk](https://logon.fasst.org.uk/) and log in to your account.

Click on 'My Identity'.

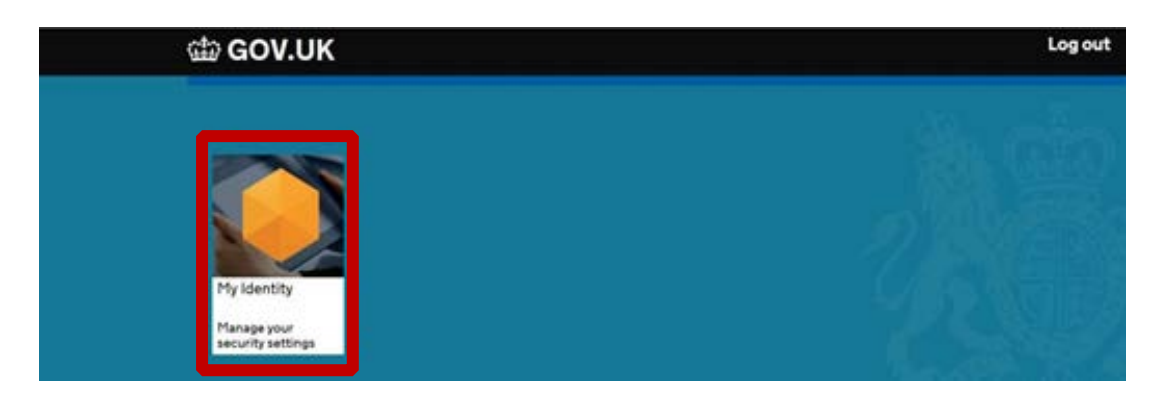

From this screen you are able to change your email, your password, and change your password reset preferences.

If you forget your password, access IdAMS from the URL above and select 'I forgot my password', enter your email or username and submit. You will receive an email containing a link to create and confirm a new password.

If you have selected to have your password via SMS text message, you will receive a pin number to your mobile.

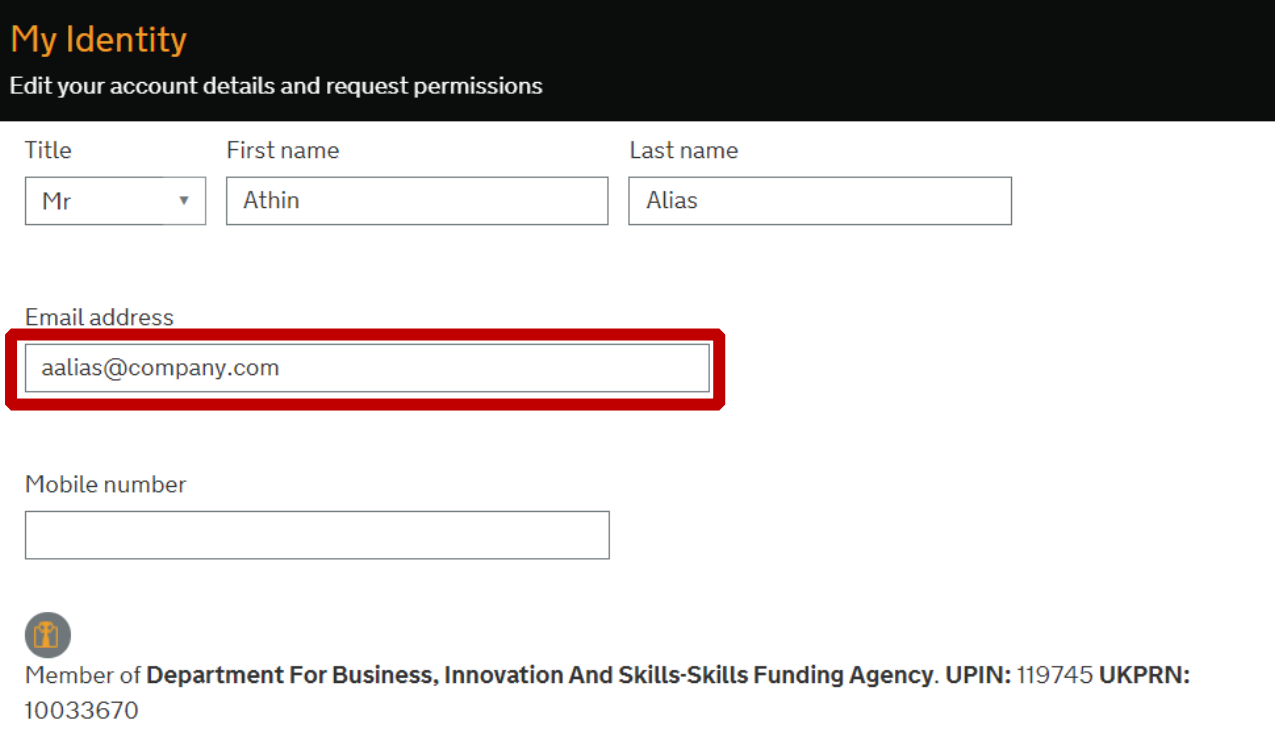

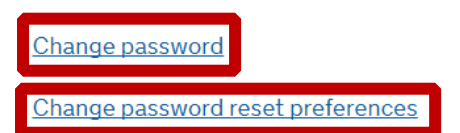

## Request Role Permissions

## Select 'Request a new permission'.

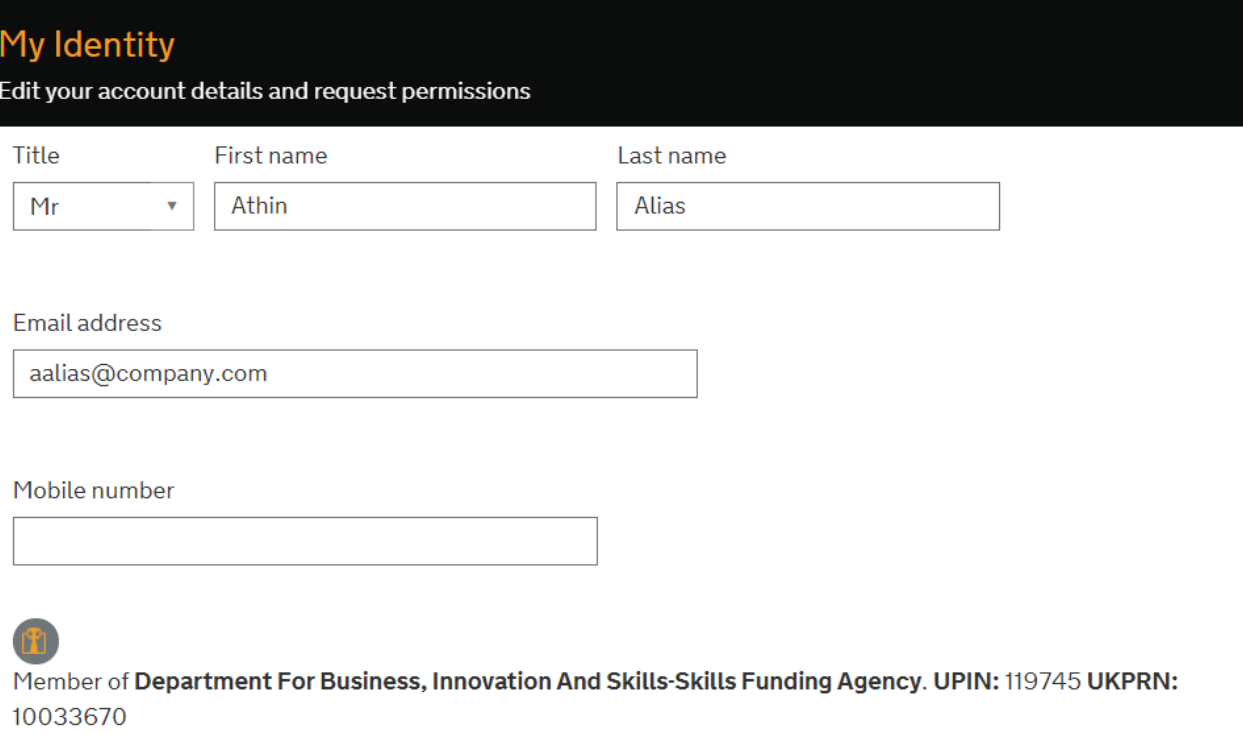

#### Change password

Change password reset preferences

#### **Application Roles and Permissions**

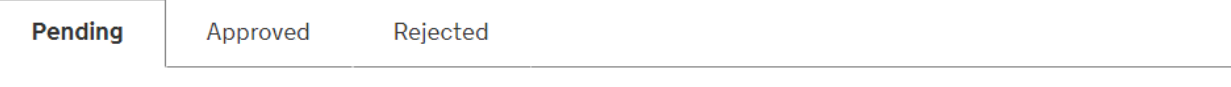

You don't have any pending application roles or permissions.

Request a new permission

Locate the role you require and select 'Request' (**see table on page 6 for more information on the role permissions**).

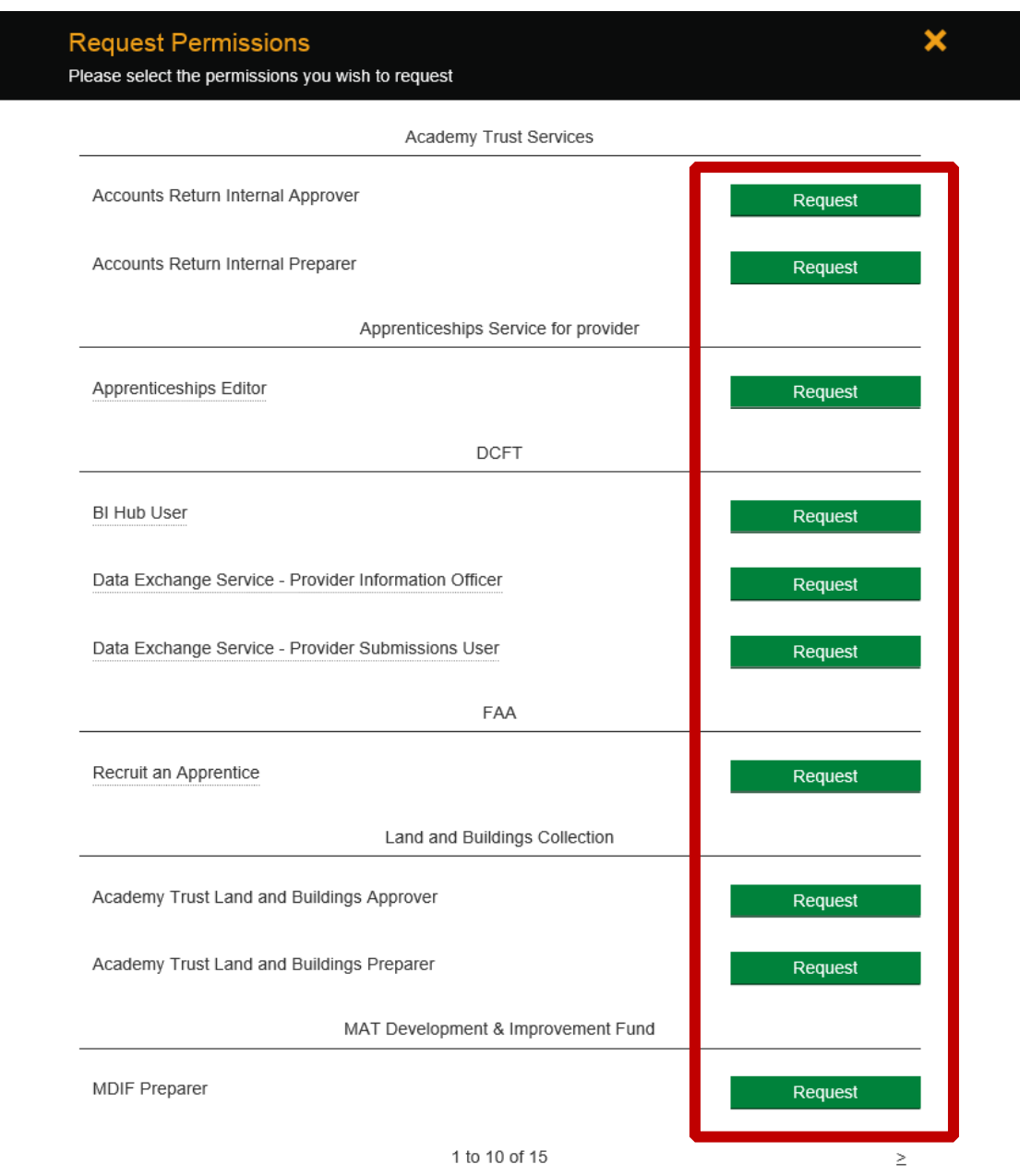

Once the role has been requested, you will see a 'success' message at the bottom of the screen.

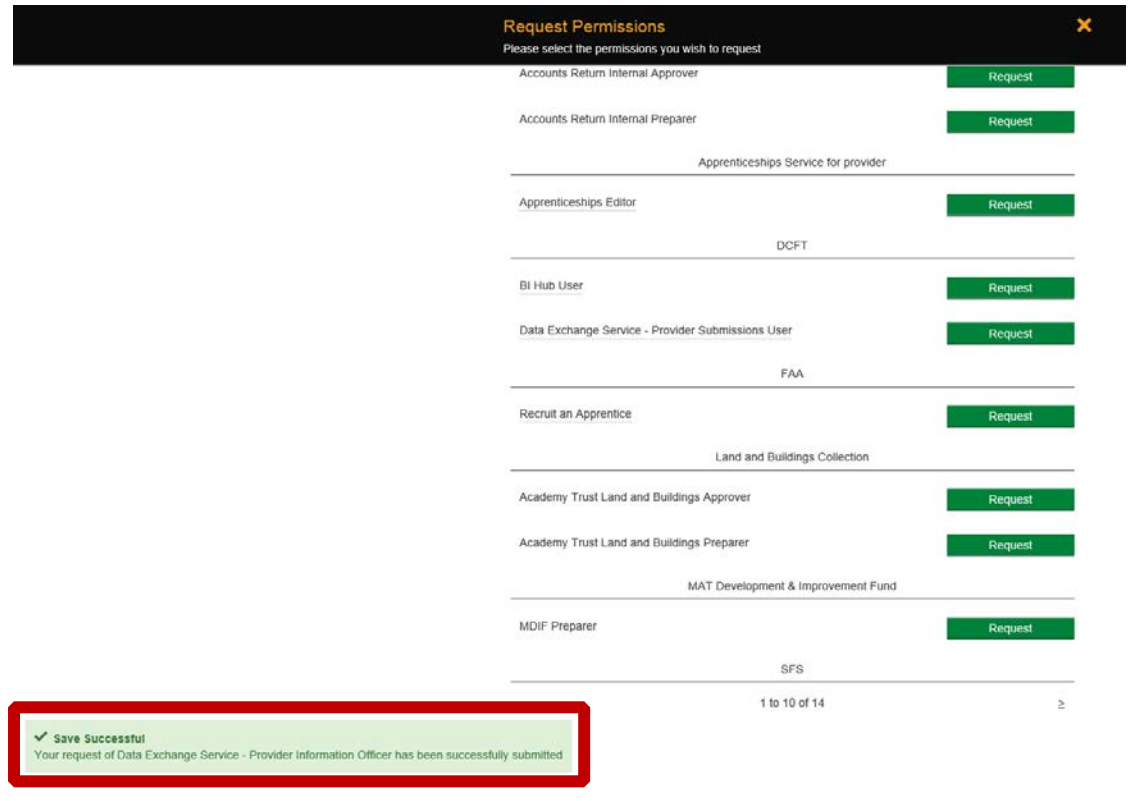

The superuser(s) for your organisation will receive an email informing them of your request. The superuser(s) should then log in to IdAMS to approve / reject your request.

Once the request has been approved or rejected, you will receive an email.

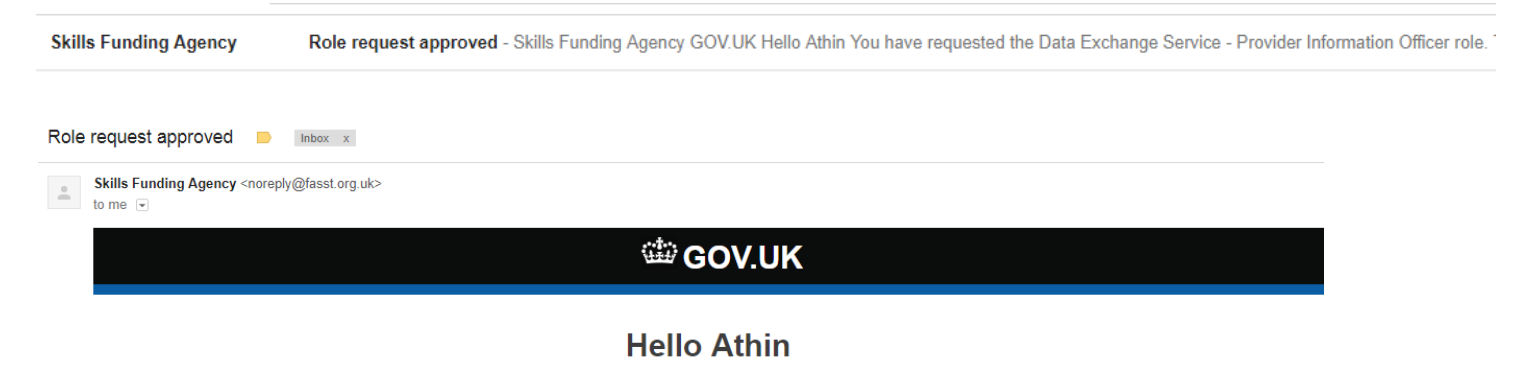

You have requested the Data Exchange Service - Provider Information Officer role. This request has been approved by Davy Bowie.

> Kind regards, The Skills Funding Agency Team

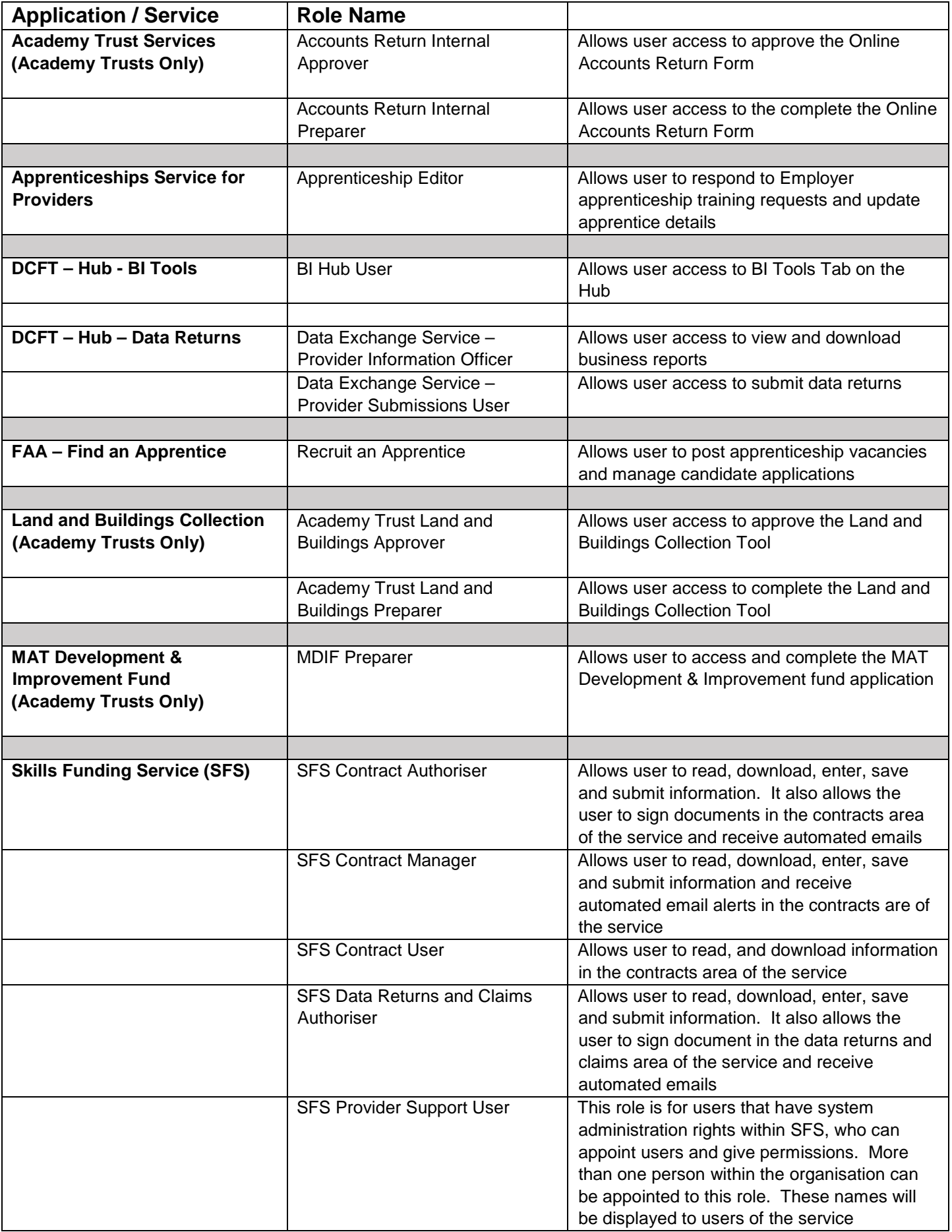

### © Crown copyright 2018

You may re-use this information (excluding logos) free of charge in any format or medium, under the terms of the Open Government Licence.

To view this licence, visit [http://www.nationalarchives.gov.uk/doc/open-government](http://www.nationalarchives.gov.uk/doc/open-government-licence/)[licence/](http://www.nationalarchives.gov.uk/doc/open-government-licence/) or [e-mail:psi@nationalarchives.gsi.gov.uk.](mailto:psi@nationalarchives.gsi.gov.uk)

Where we have identified any third party copyright information you will need to obtain permission from the copyright holders concerned.

This document is also available from our website gov.uk/ESFA.

If you have any enquiries regarding this publication or require an alternative format, please contact us: sde.servicedesk@education.gov.uk.